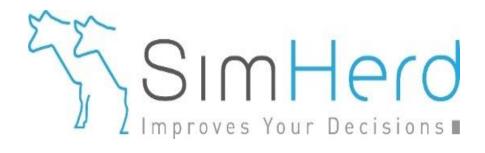

## Make your own SimHerd analysis From A to Z

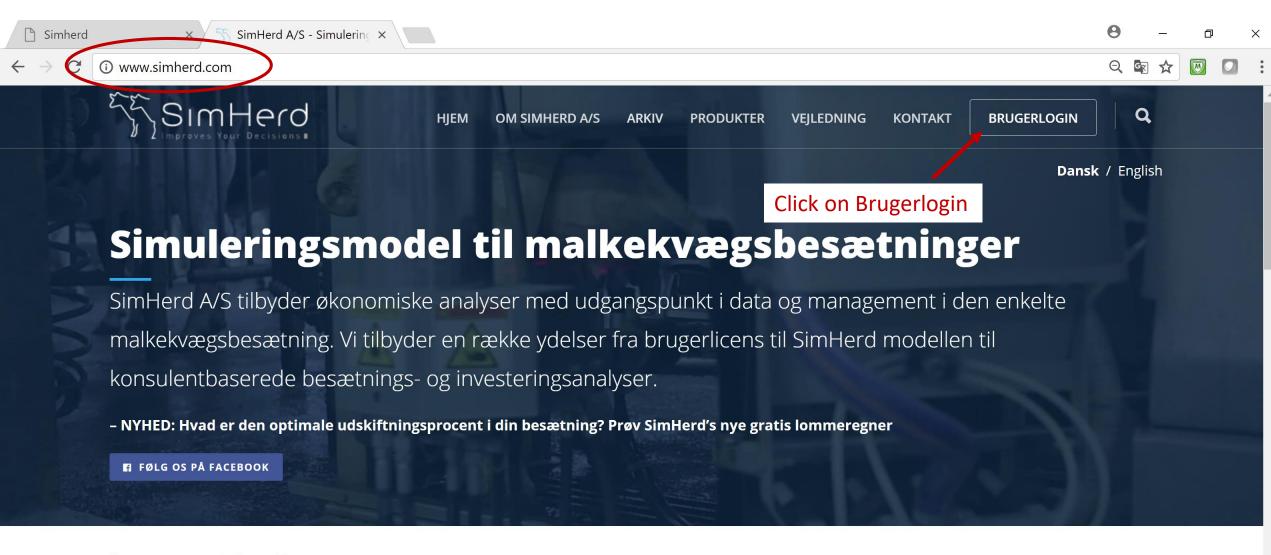

Se vores præsentationsvideo

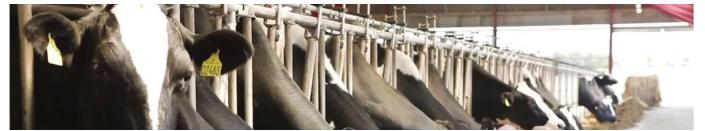

Skal SimHerd også finde de skjulte gevinster i din besætning?

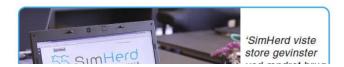

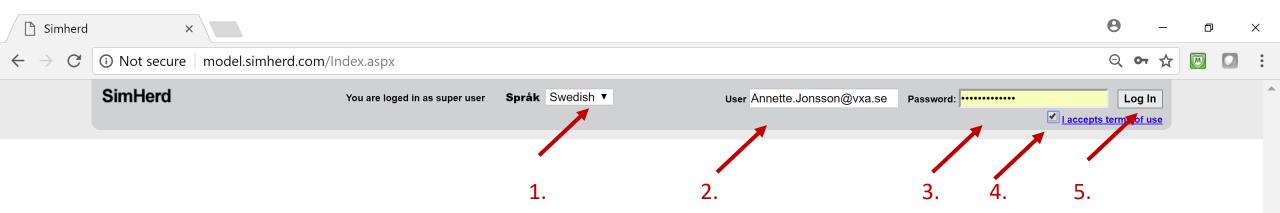

- 1. Choose language
- 2. Enter Username (your e-mail address)
- 3. And password (simherd)
- 4. Put a tick mark in the box
- 5. Click on "Log in"

Välkommen til SimHerd. Frågor och feedback: je@simherd.com

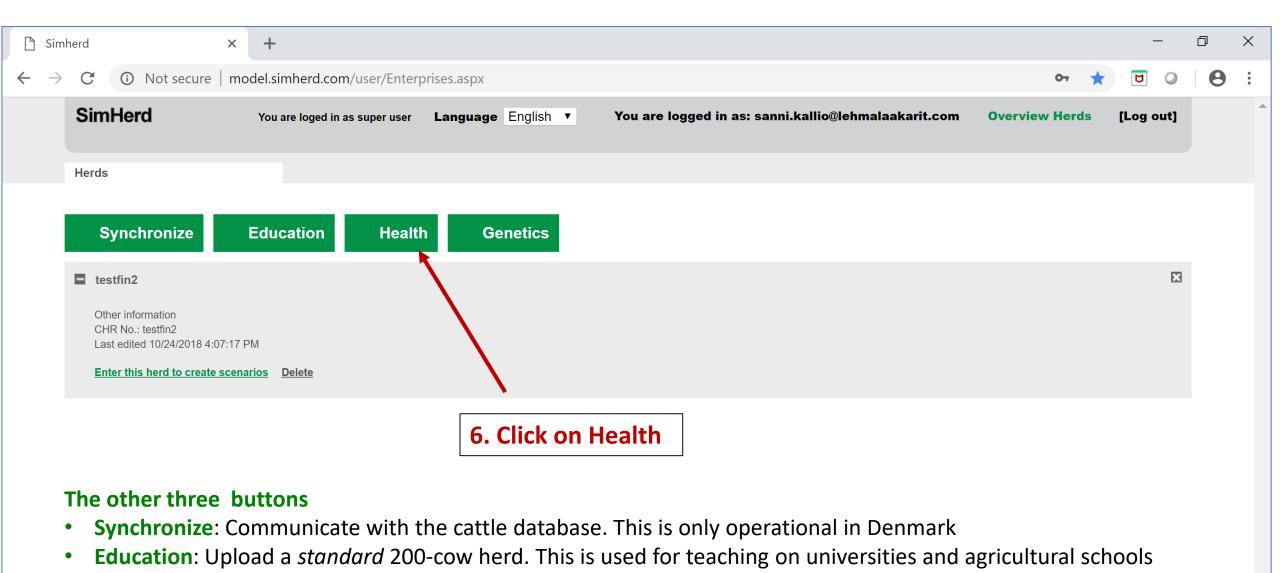

**Genetics:** Perform an analysis on the value of NTM (Vikinggenetics)

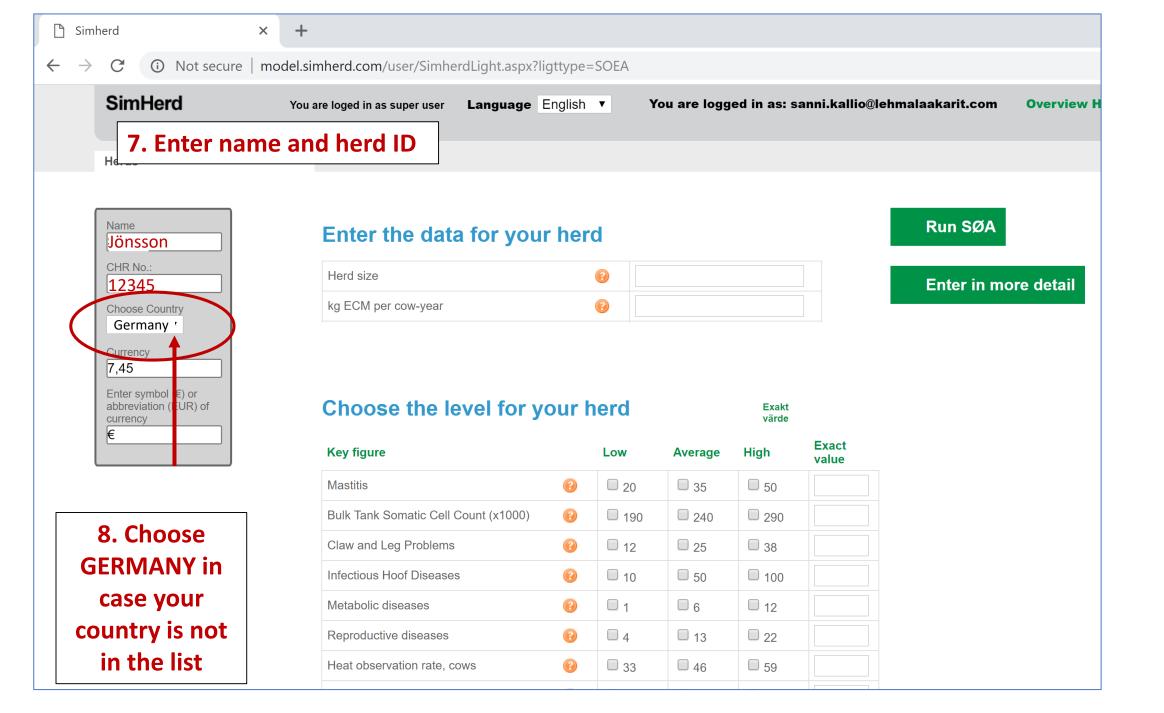

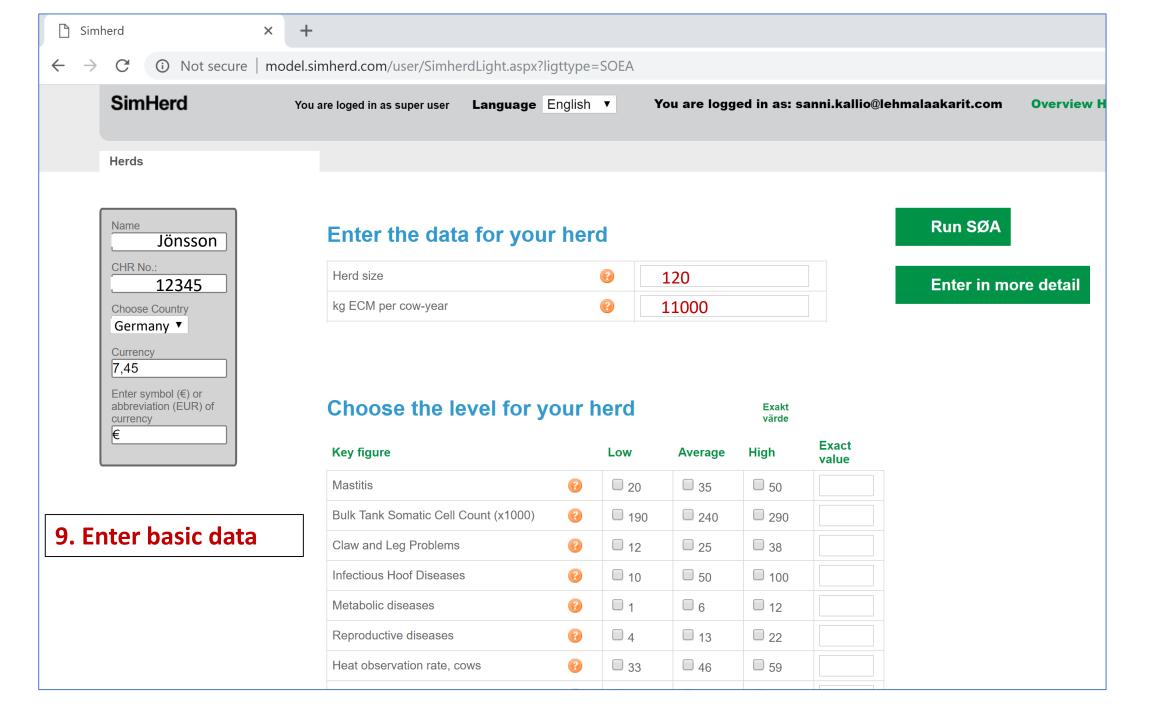

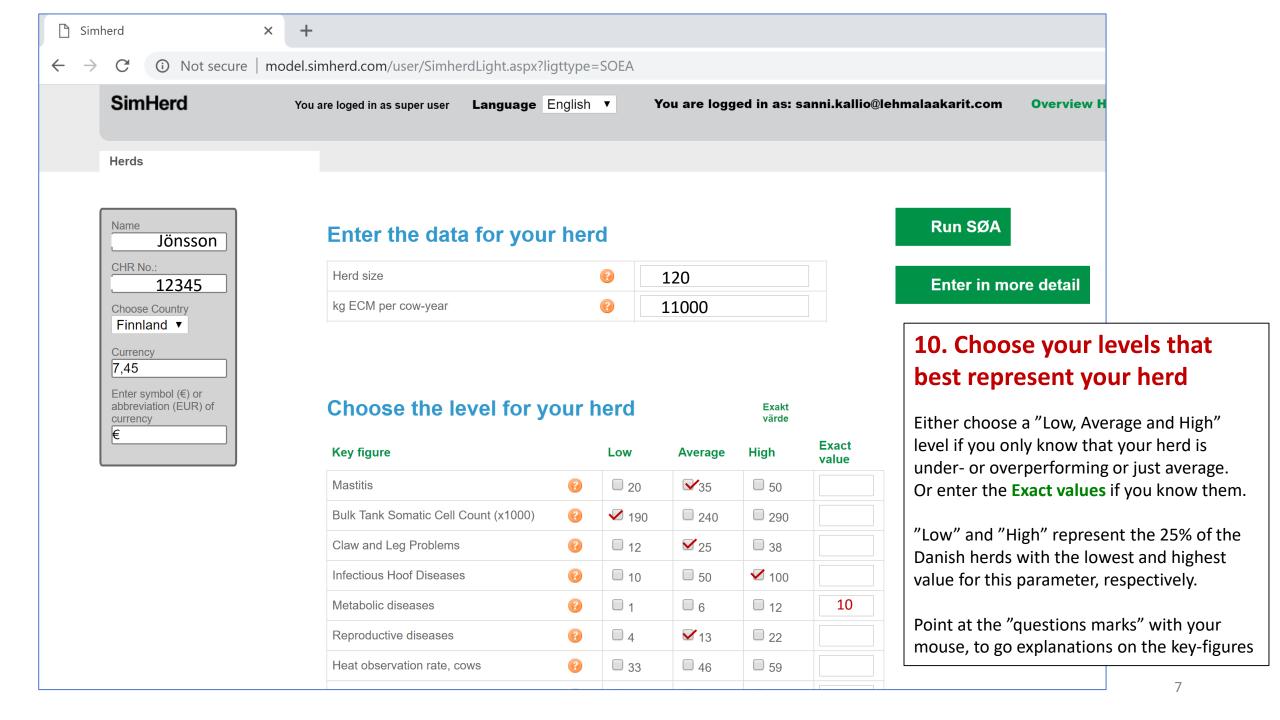

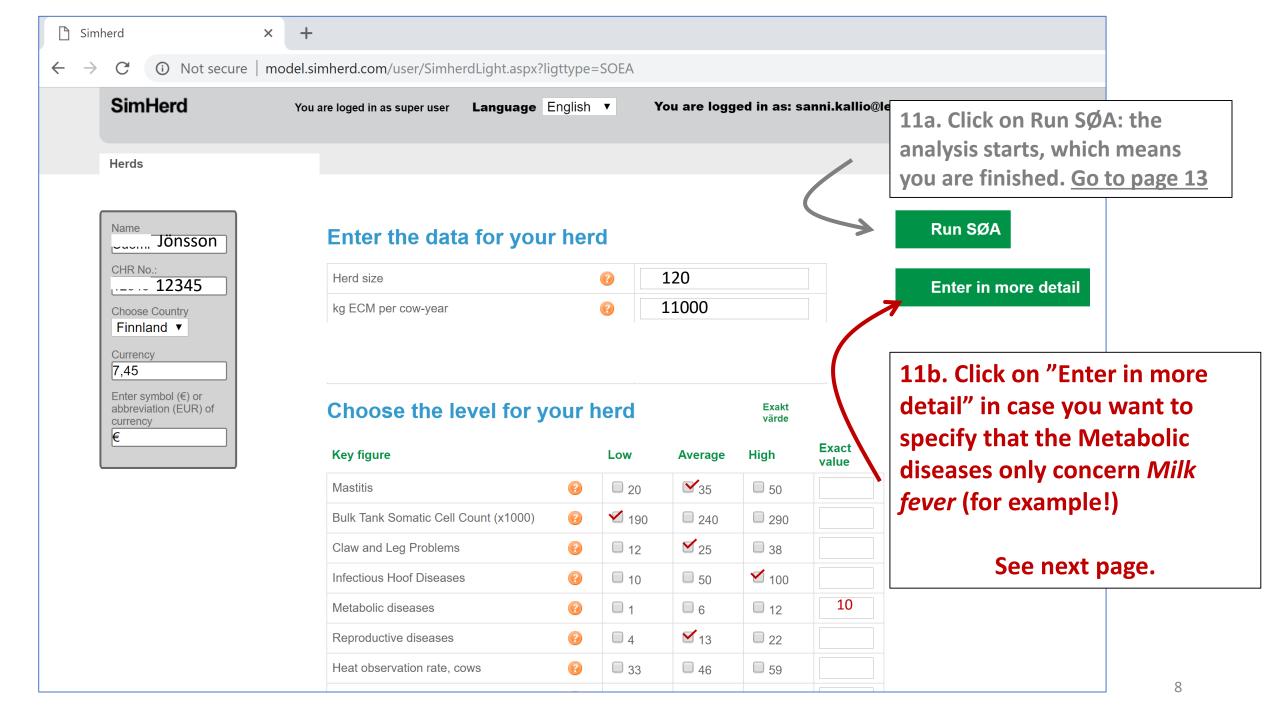

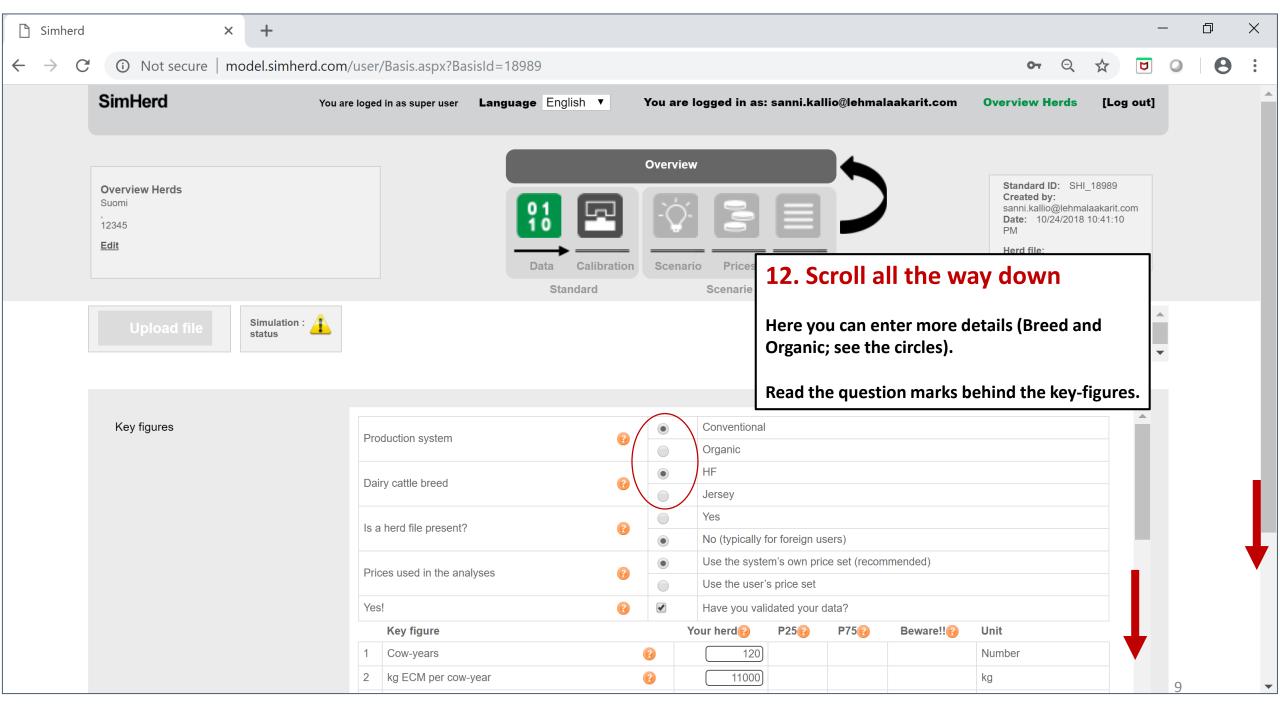

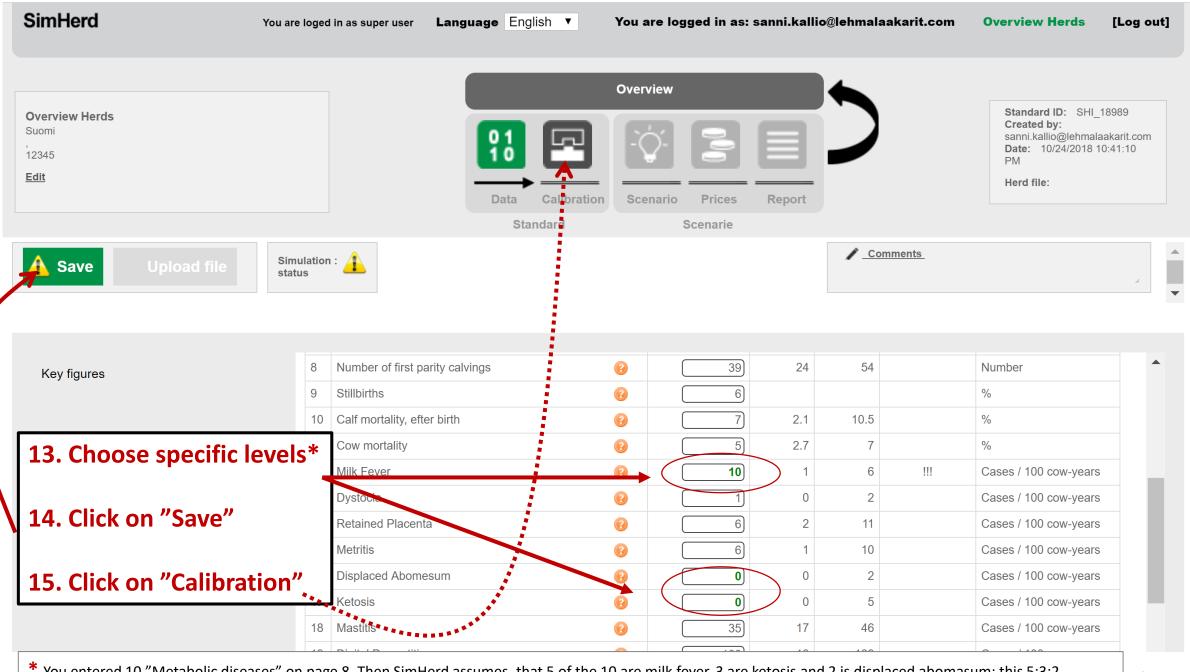

<sup>\*</sup> You entered 10 "Metabolic diseases" on page 8. Then SimHerd assumes, that 5 of the 10 are milk fever, 3 are ketosis and 2 is displaced abomasum; this 5:3:2 distribution is always used. But you clicked on "Enter in more detail" on page 8, so that you can enter that this herd only has trouble with Milk fever here.

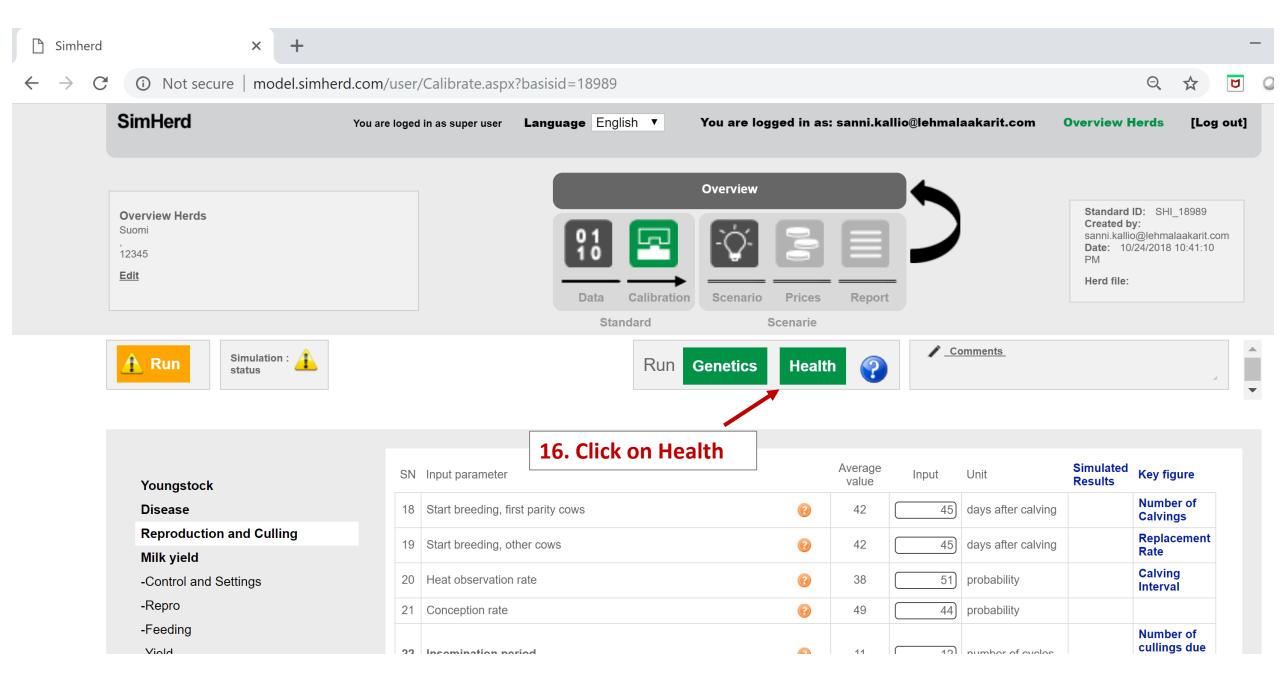

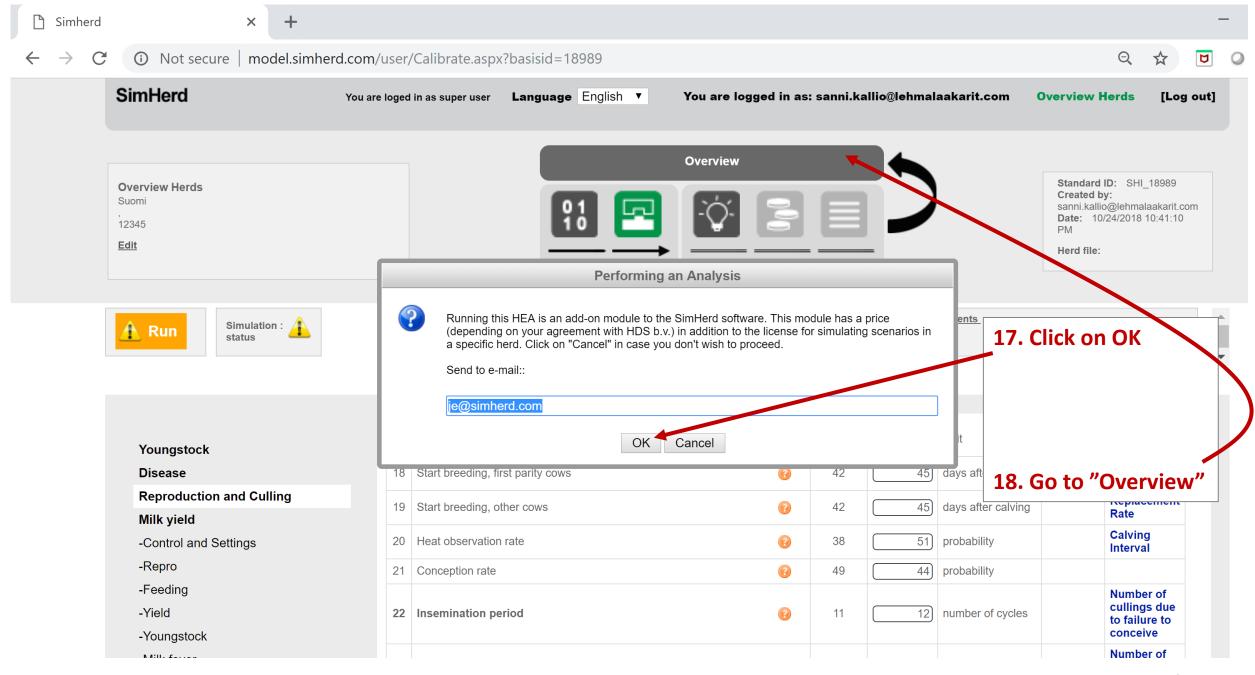

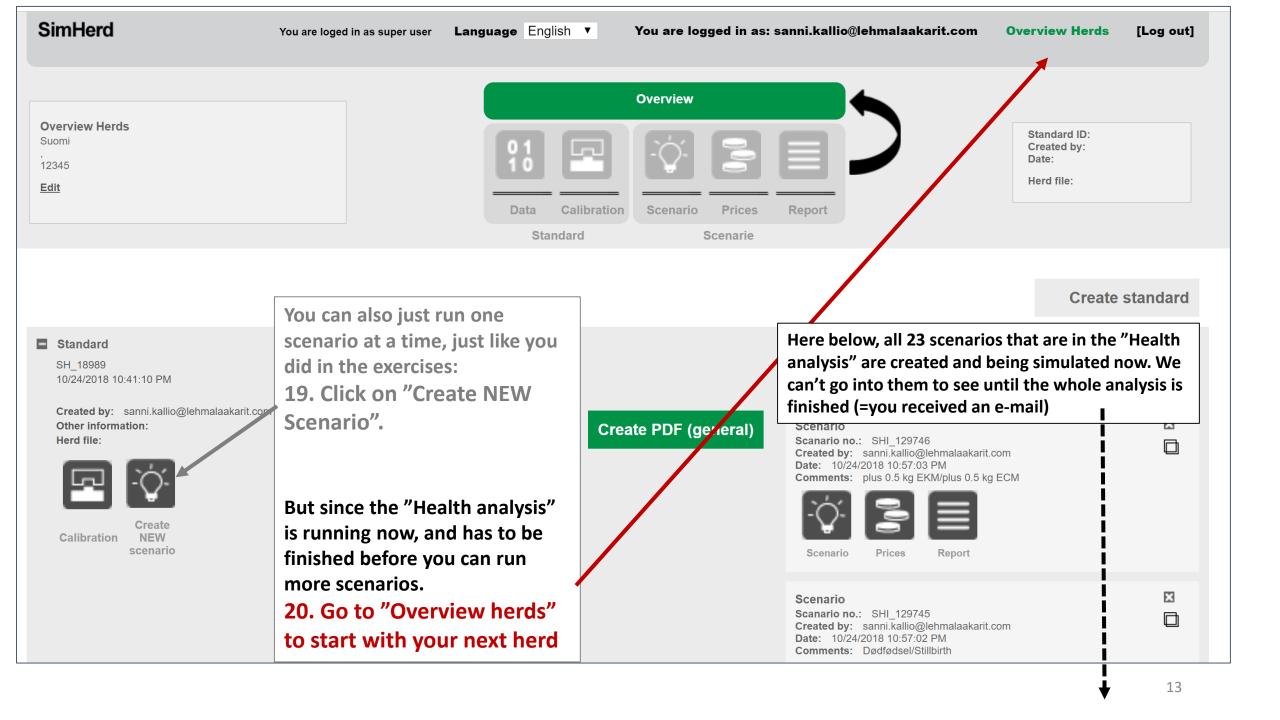

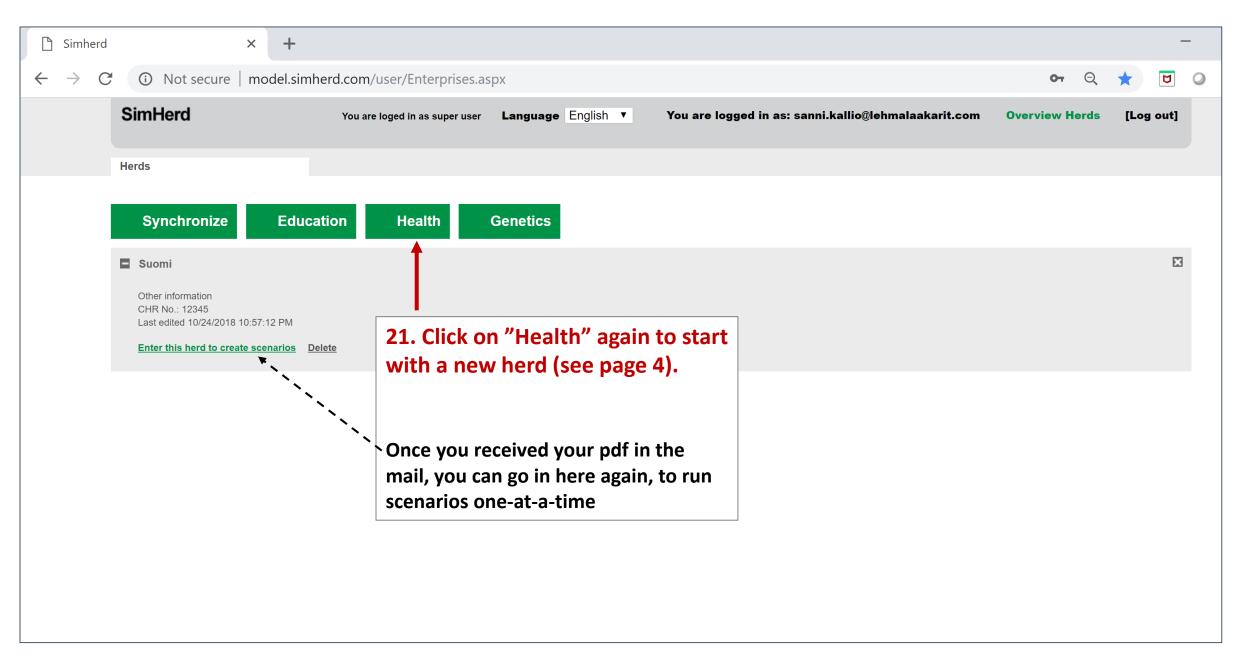